## 「かんたん工事写真帳3」の ページ変更の仕方

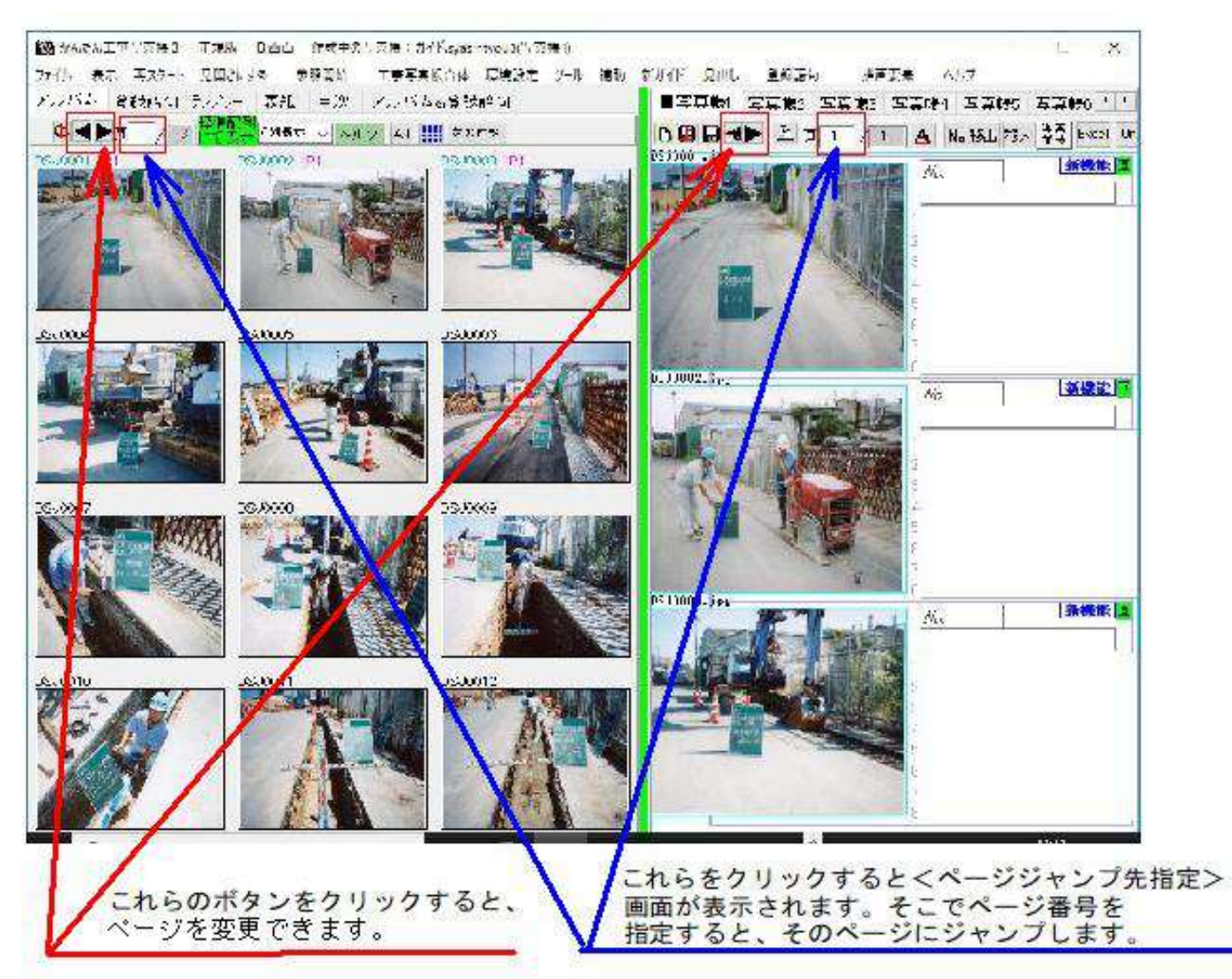

<工事写真帳作成>サブ画面のページ変更は、マウスの中央ウイールを前後に回すことでもできます。 その動作が希望したとおりでない場合は、以下の所で設定変更をしてください。 【環境設定】メニュー-【画面表示】タブ-【マウスの中央ウィールを回した時の動作】

## このコースの説明を終了します。